# **An Introduction to Linux !**

## **Πίνακας περιεχομένων**

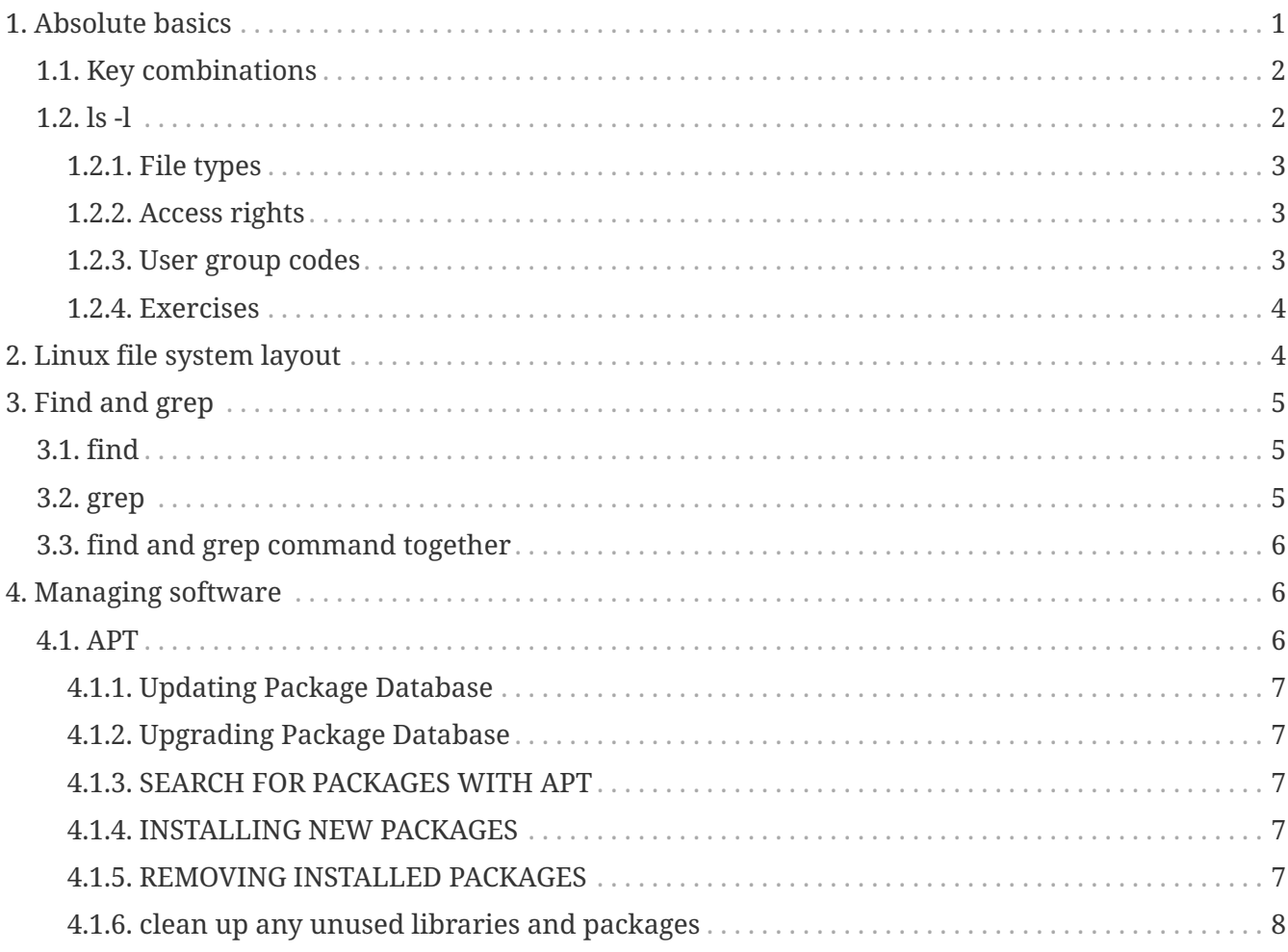

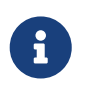

*NOTE* Assuming you're already logged in

## <span id="page-0-0"></span>**1. Absolute basics**

*Table 1. Absolute basics*

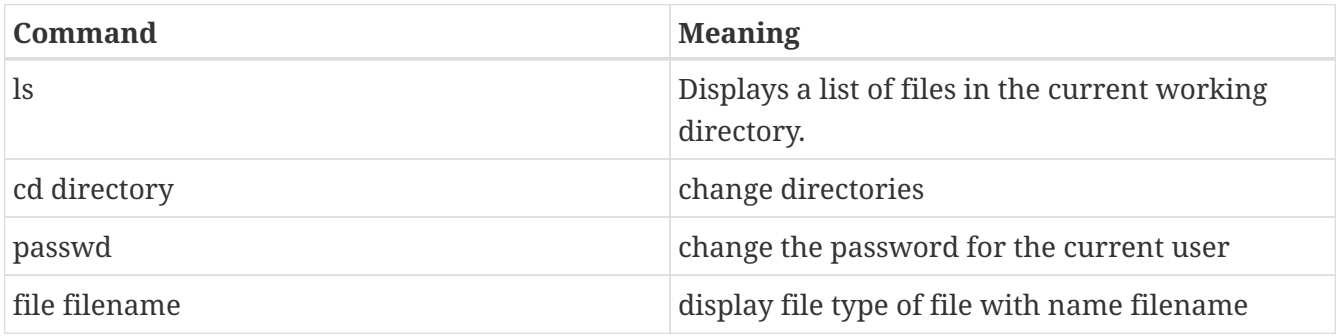

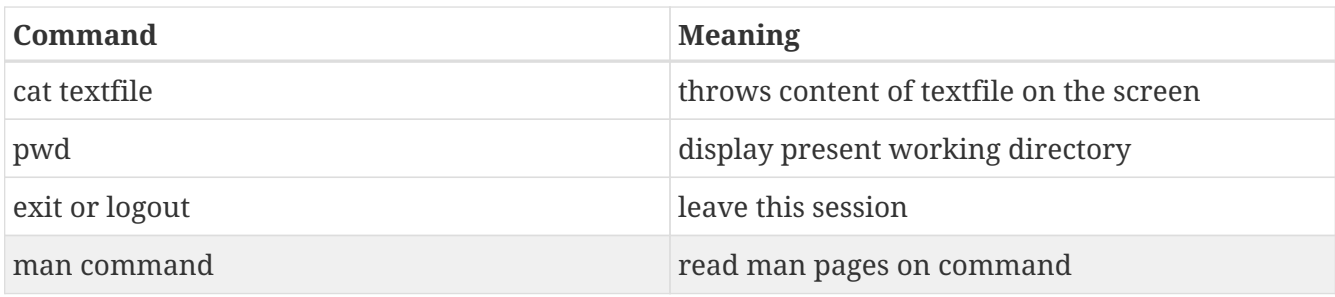

### <span id="page-1-0"></span>**1.1. Key combinations**

*Table 2. Key combinations*

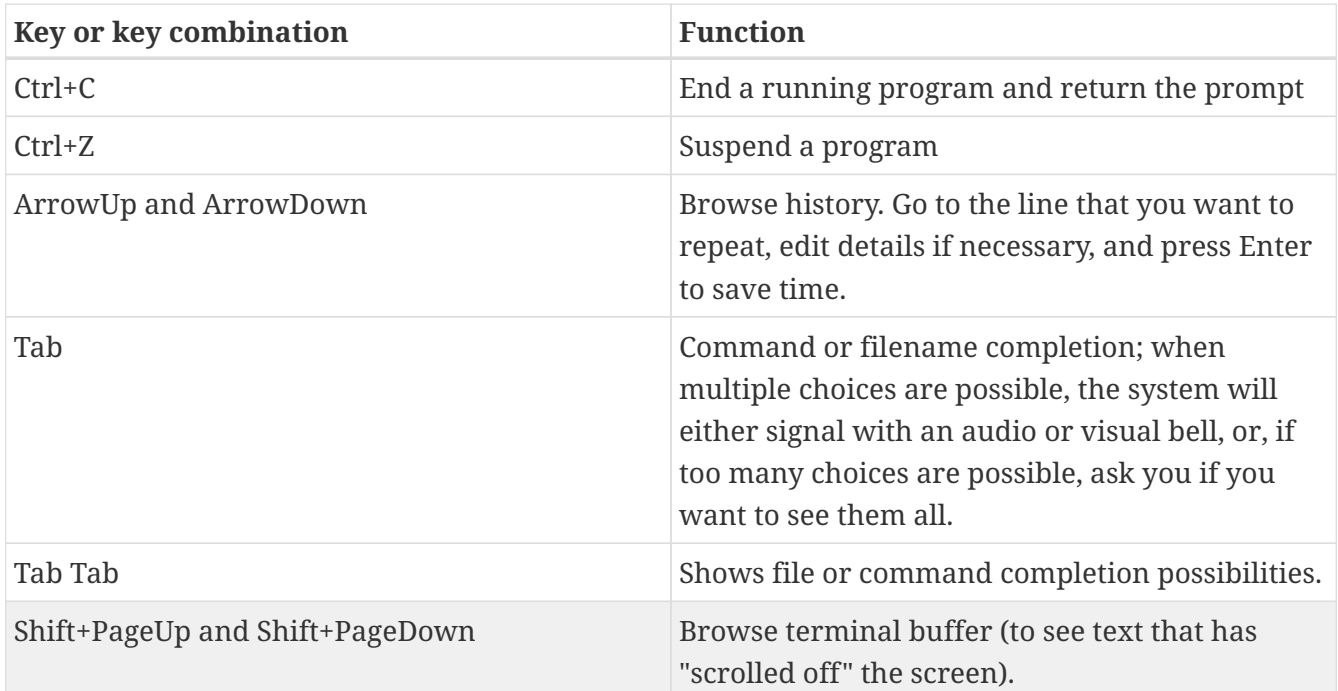

### <span id="page-1-1"></span>**1.2. ls -l**

```
# ls -al
drwxrwxr-x 4 zeus zeus 4096 Οκτ 23 21:55 .
drwxrwxr-x 9 zeus zeus 4096 Οκτ 15 14:28 ..
drwxrwxr-x 8 zeus zeus 4096 Οκτ 23 21:55 .git
drwxrwxr-x 4 zeus zeus 4096 Οκτ 14 20:24 install
crw------- 1 root root 5, 1 Οκτ 23 21:22 console
lrwxrwxrwx 1 root root 11 Οκτ 23 21:21 core -> /proc/kcore
drwxr-xr-x 4 root root 100 Οκτ 23 21:22 cpu
crw------- 1 root root 10, 59 Οκτ 23 21:21 cpu_dma_latency
crw------- 1 root root 10, 203 Οκτ 23 21:21 cuse
-rw-rw-r-- 1 zeus zeus 1517 Οκτ 23 21:55 INSTALL.md
-rw-rw-r-- 1 zeus zeus 33883 Οκτ 15 14:28 LICENSE
-rw-rw-r-- 1 zeus zeus 691 Οκτ 17 11:13 README.md
```
### <span id="page-2-0"></span>**1.2.1. File types**

This table gives an overview of the characters determining the file type:

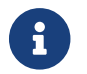

**<sup>d</sup>**rwxrwxr-x 4 zeus zeus 4096 Οκτ 14 20:24 install

*Table 3. File types in a long list*

| <b>Symbol</b> | <b>Meaning</b>      |
|---------------|---------------------|
|               | Regular file        |
| d             | Directory           |
| 1             | Link                |
| $\mathbf{C}$  | Special file        |
| S             | Socket              |
| $\mathbf{p}$  | Named pipe          |
| $\mathbf{b}$  | <b>Block device</b> |

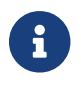

-**rw-**rw-r-- 1 zeus zeus 1517 Οκτ 23 21:55 INSTALL.md

### <span id="page-2-1"></span>**1.2.2. Access rights**

*Table 4. Access rights*

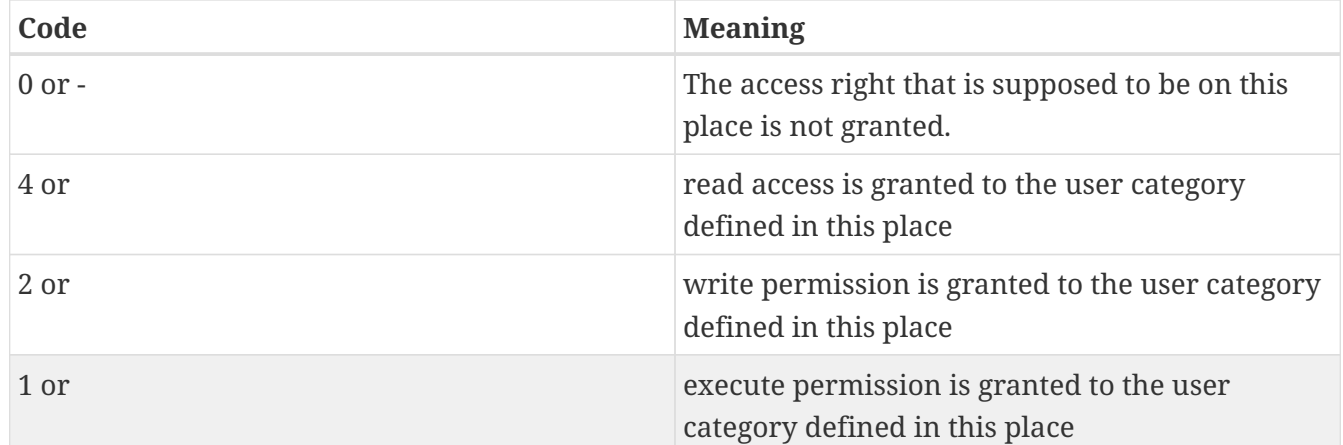

### <span id="page-2-2"></span>**1.2.3. User group codes**

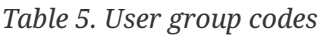

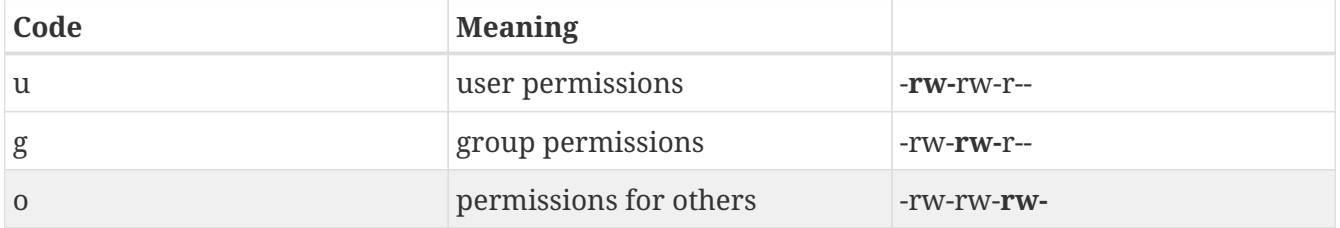

#### <span id="page-3-0"></span>**1.2.4. Exercises**

touch example chmod 400 example ls -l example chmod 500 example ls -l example chmod 600 example ls -l example chmod 644 example ls -l example chmod 660 example ls -l example chmod 700 example ls -l example chmod 755 example ls -l example chmod 775 example ls -l example ls -l example chmod 777 example ls -l example

### <span id="page-3-1"></span>**2. Linux file system layout**

*Table 6. Subdirectories of the root directory*

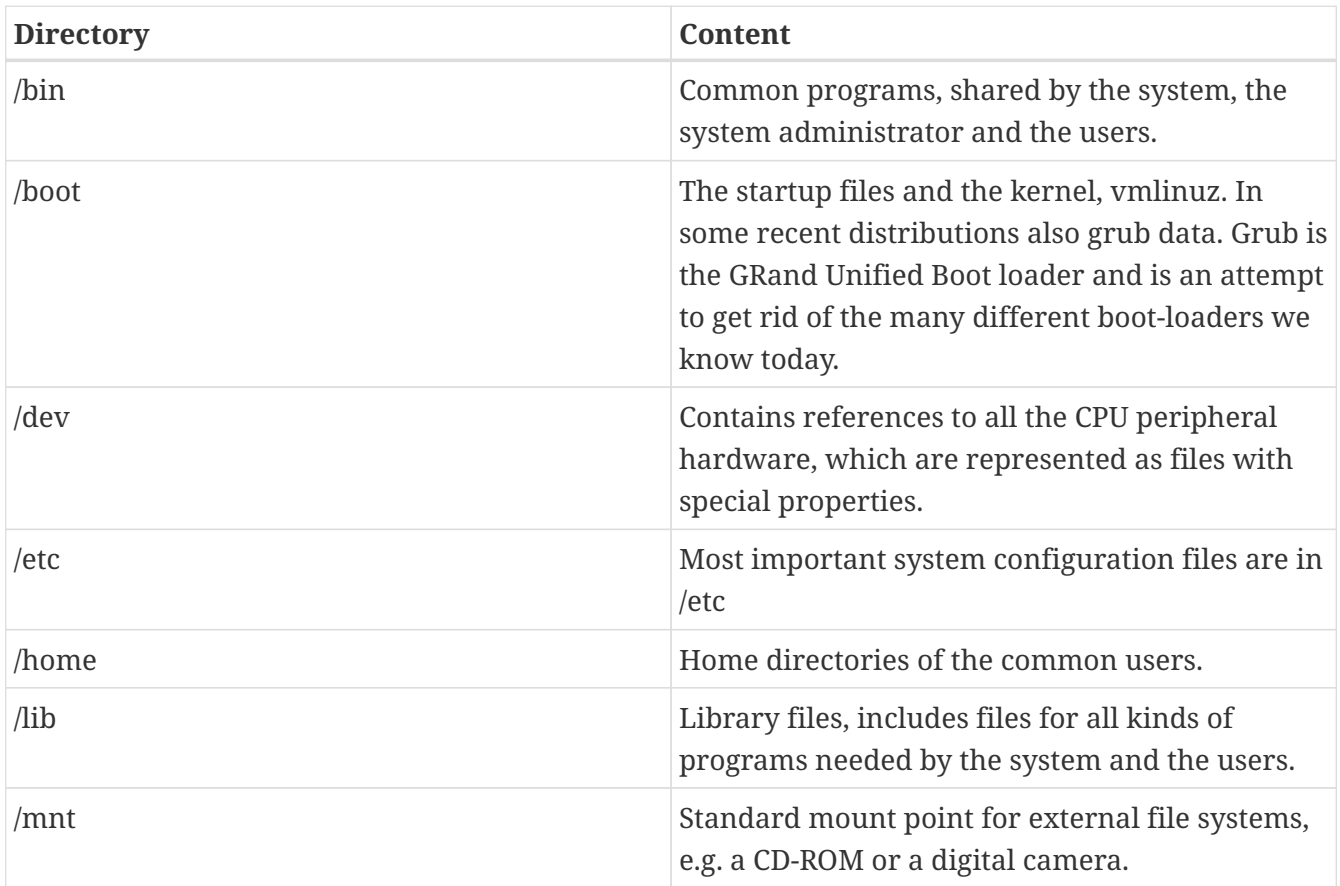

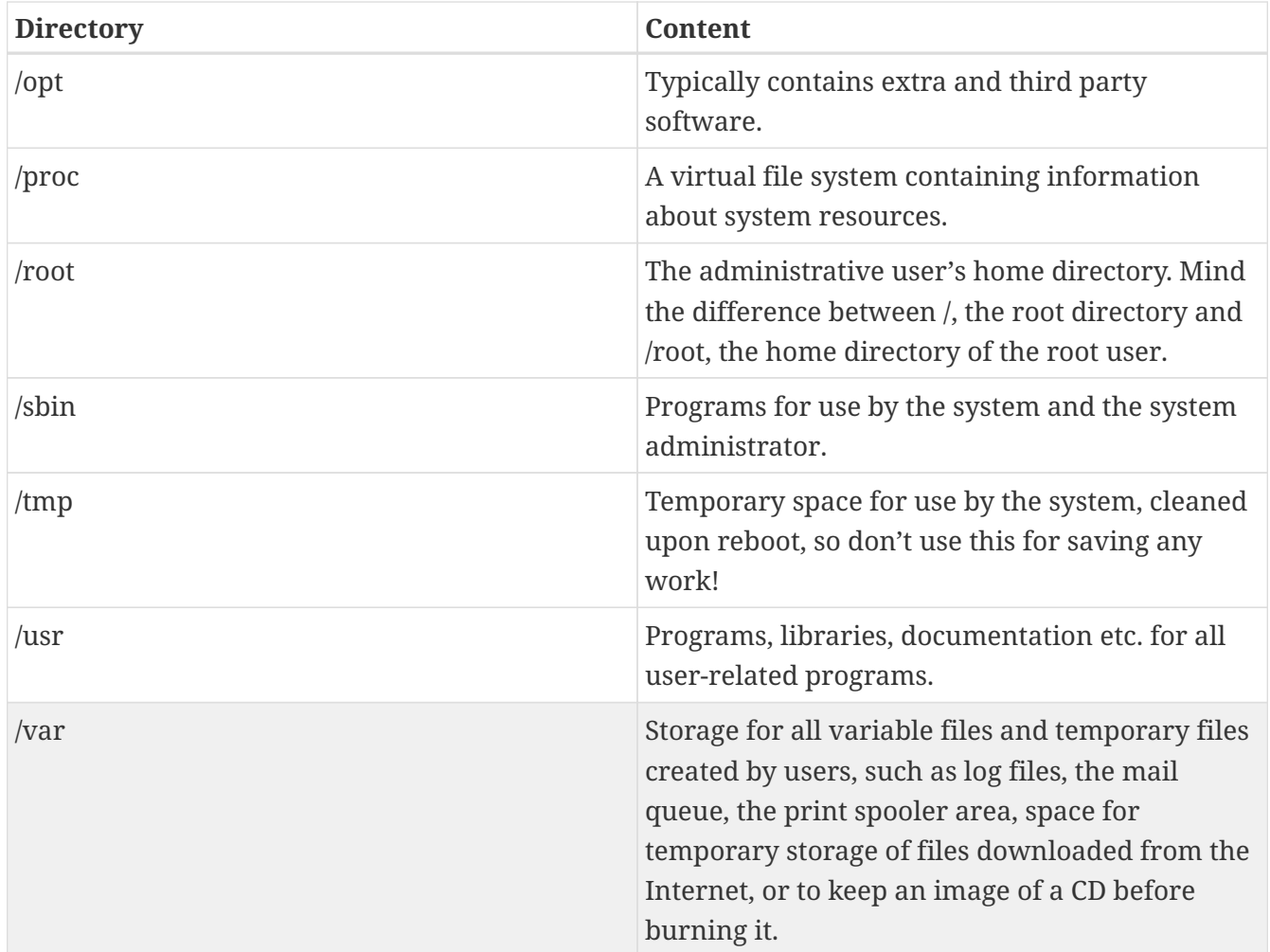

## <span id="page-4-0"></span>**3. Find and grep**

### <span id="page-4-1"></span>**3.1. find**

The find tool, known from UNIX, is very powerful. This command not only allows you to search file names, it can also accept file size, date of last change and other file properties as criteria for a search.

The most common use is for finding file names:

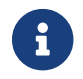

 $f$  find <path> -name <searchstring>

This can be interpreted as "Look in all files and subdirectories contained in a given path, and print the names of the files containing the search string in their name" **(not in their content).**

find /etc -name "\*.conf"

### <span id="page-4-2"></span>**3.2. grep**

grep is used for filtering input lines and returning certain patterns to the output.

grep "root" /etc/passwd

### <span id="page-5-0"></span>**3.3. find and grep command together**

find /etc -name "\*.conf" -exec grep -Hns "conf" {} \;

*Explanation*

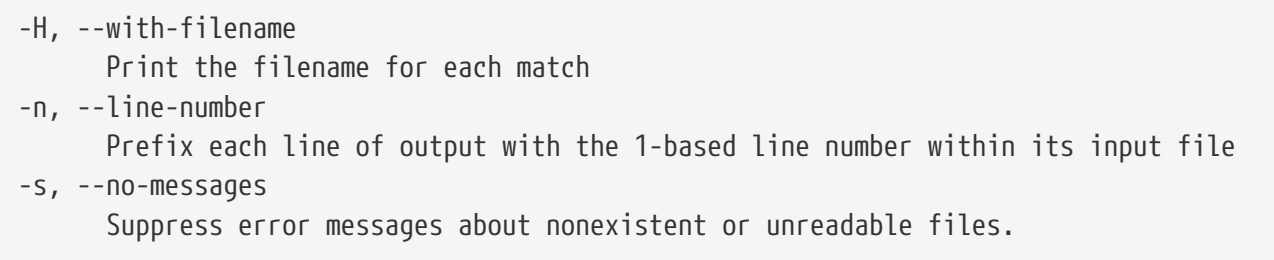

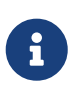

This can be interpreted as - "Look for \*.conf files and subdirectories contained in /etc, and **if true** exec **grep -Hns conf** in the given file"

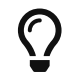

 $\bigcap$  Very powerful in bash scripts create a file test.sh .bash script

```
#!/bin/bash
STRING=$(find /etc -name "*.conf" -exec grep -Hns "conf" \{\} \setminus;)
echo $STRING
```
exec it .bash script

chmod 700 test.sh ./test.sh

## <span id="page-5-1"></span>**4. Managing software**

### <span id="page-5-2"></span>**4.1. APT**

WHAT IS APT?

A packaging system simply provides programs and applications for installation.

APT(Advanced Package Tool) is a command line tool that is the most efficient and preferred way of managing software from the command line for Debian and Debian based Linux distributions like Ubuntu . It manages dependencies effectively, maintains large configuration files and properly

handles upgrades and downgrades to ensure system stability.

#### <span id="page-6-0"></span>**4.1.1. Updating Package Database**

Before commencing any operations with apt, we need to ensure that our local copy of the database is up-to-date. Without this the system won't know if there are newer packages available or not.

apt-get update

#### <span id="page-6-1"></span>**4.1.2. Upgrading Package Database**

Once your package database has been updated, you can now upgrade the packages with updates installed on you machine. This will update any applications, and the Ubuntu core system to the latest versions available.

sudo apt-get upgrade

#### <span id="page-6-2"></span>**4.1.3. SEARCH FOR PACKAGES WITH APT**

To search for a package you can use the following command:

apt search apache2

#### <span id="page-6-3"></span>**4.1.4. INSTALLING NEW PACKAGES**

If you are find the name of the package you want to install, you can install it by running this command:

apt install apache2 vlc

#### <span id="page-6-4"></span>**4.1.5. REMOVING INSTALLED PACKAGES**

To uninstall a package from your system, you can use the following command:

```
apt remove vlc
```
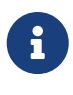

This command removes the package but keeps the configuration files. So in case you reinstall the same package, your configuration remains the same. If you want to remove both the package and its associated configuration files, you can run this command:

### <span id="page-7-0"></span>**4.1.6. clean up any unused libraries and packages**

#### apt autoremove

This command automatically removes any packages that aren't used or associated with any installed program. It's a great way to clean up any unused libraries and packages you don't need.

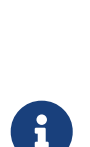

Caminante, no hay camino, se hace camino al andar.

*Reminder*

Wanderer, there is no path, the path is made by walking.

**Antonio Machado** Campos de Castilla